## **USER GUIDE SETTING UP MULTIFACTOR AUTHENTICATION (MFA)**

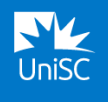

**Follow these instructions to complete MFA registration using a computer and a smart phone (recommended). [Video instructions are also available.](https://www.youtube.com/watch?v=gYhwBQKYY4s)**

**STEP 1 –** Install the Microsoft Authenticator app.

**STEP 2 –** Register for MFA.

## **STEP 1 - INSTALL THE MICROSOFT AUTHENTICATOR APP**

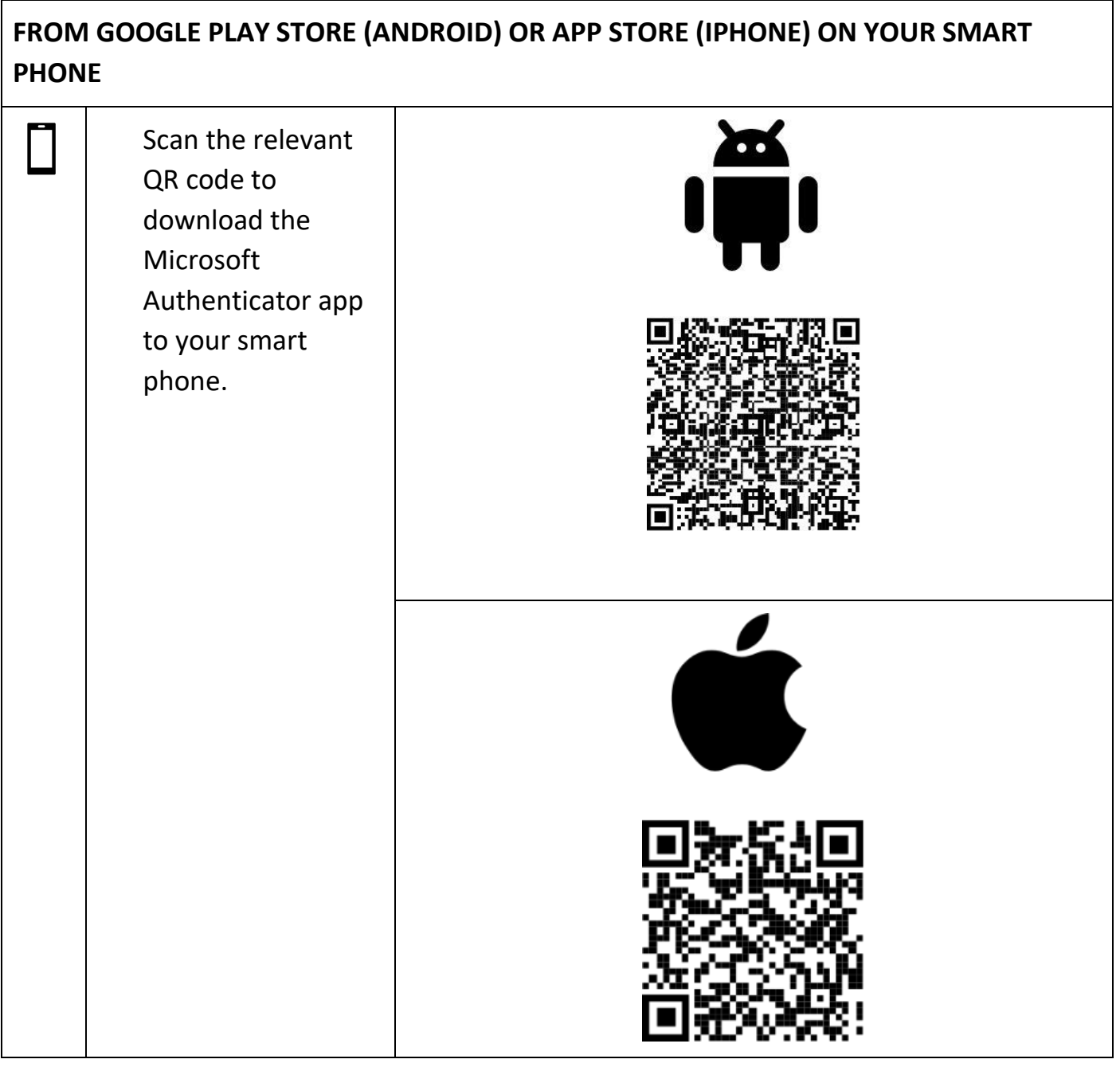

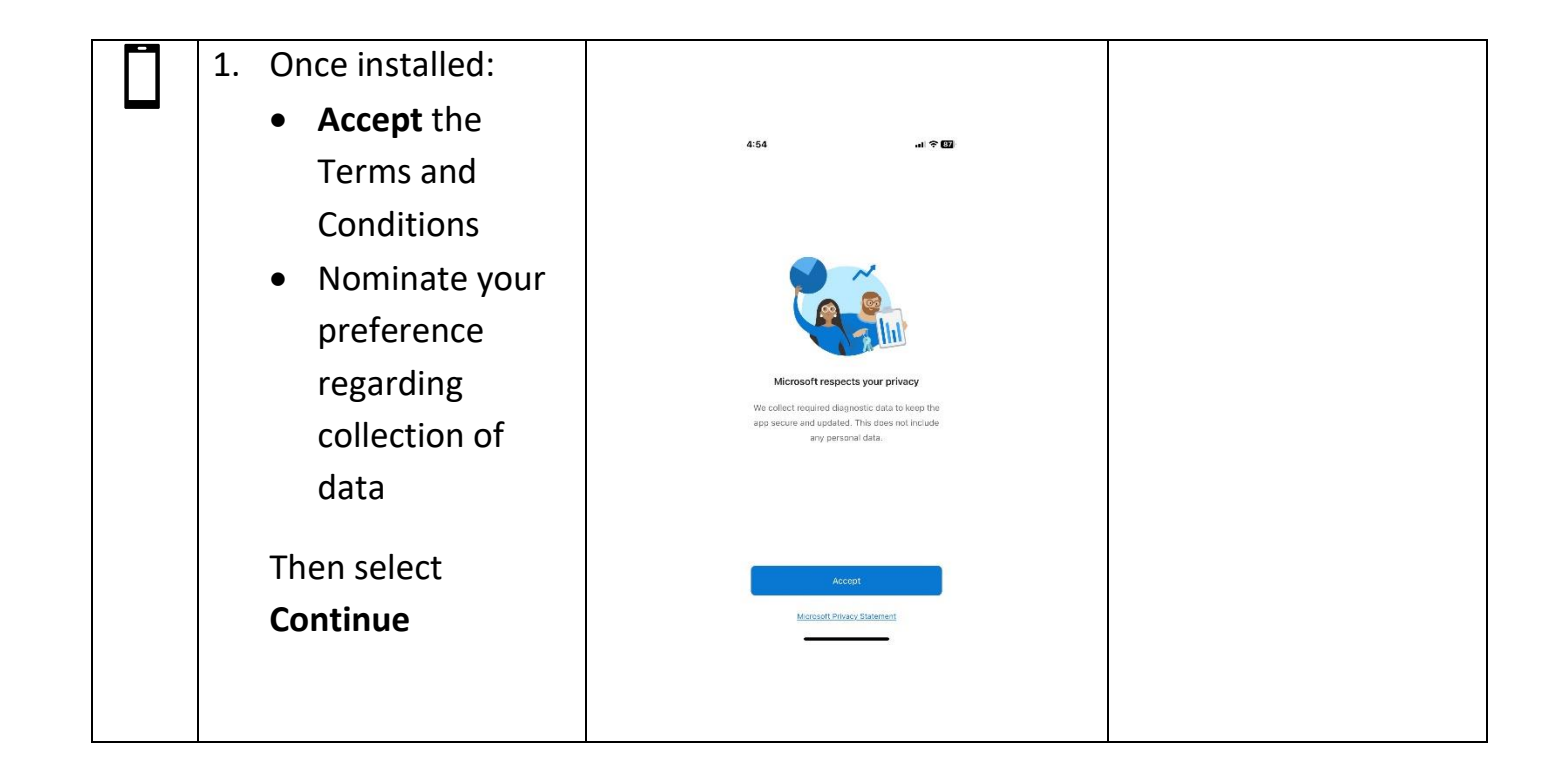

## **STEP 2 - REGISTER FOR MFA**

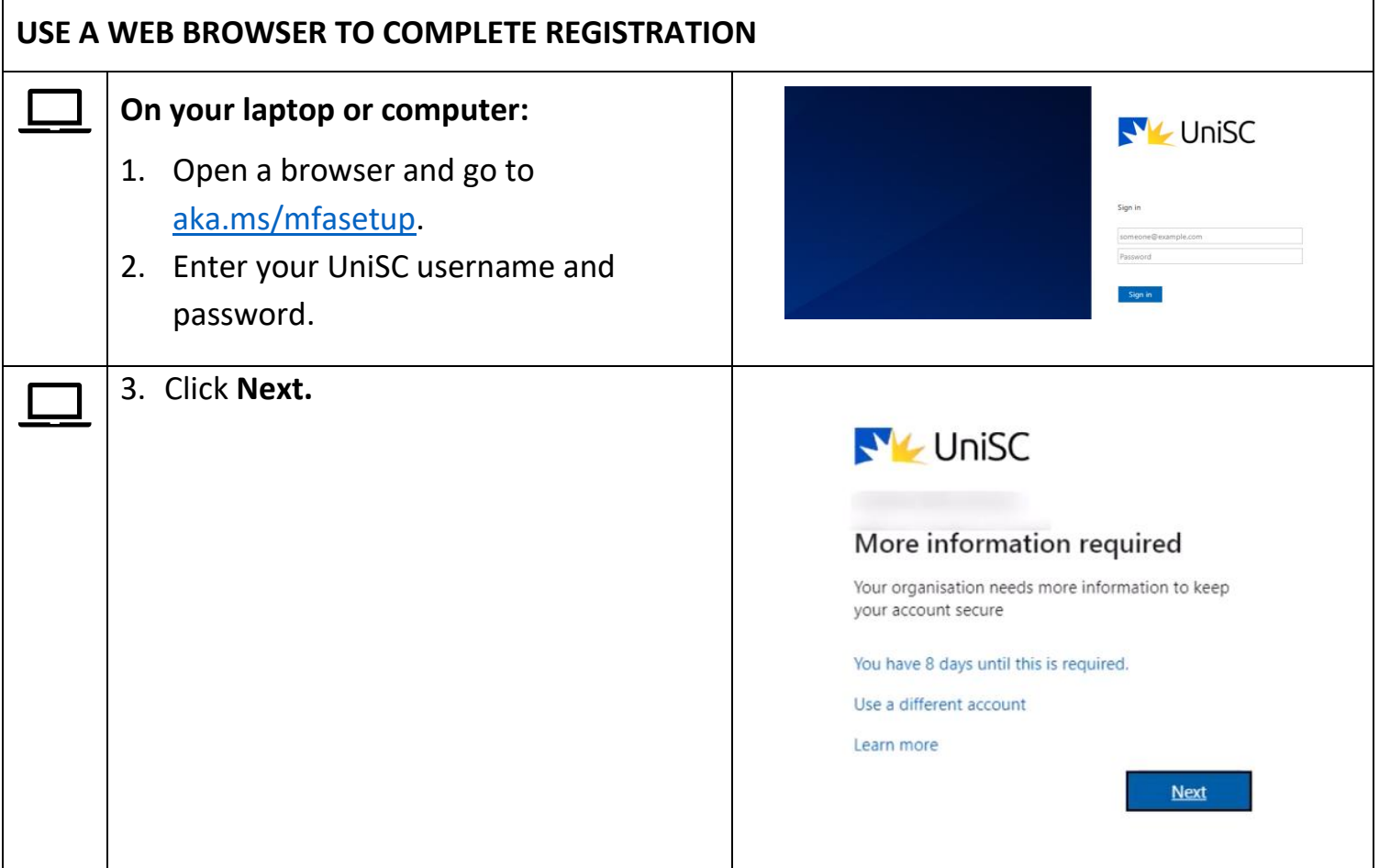

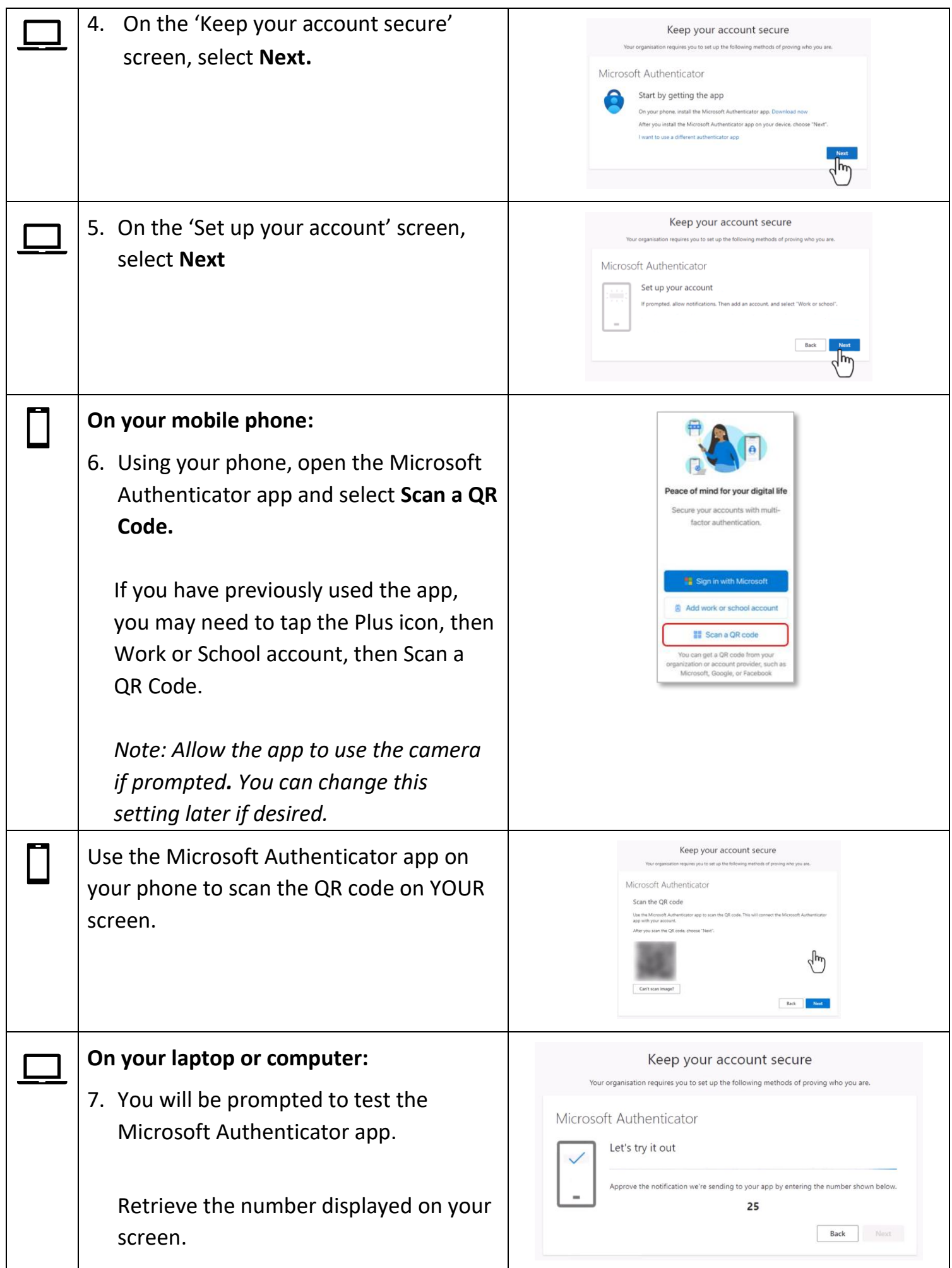

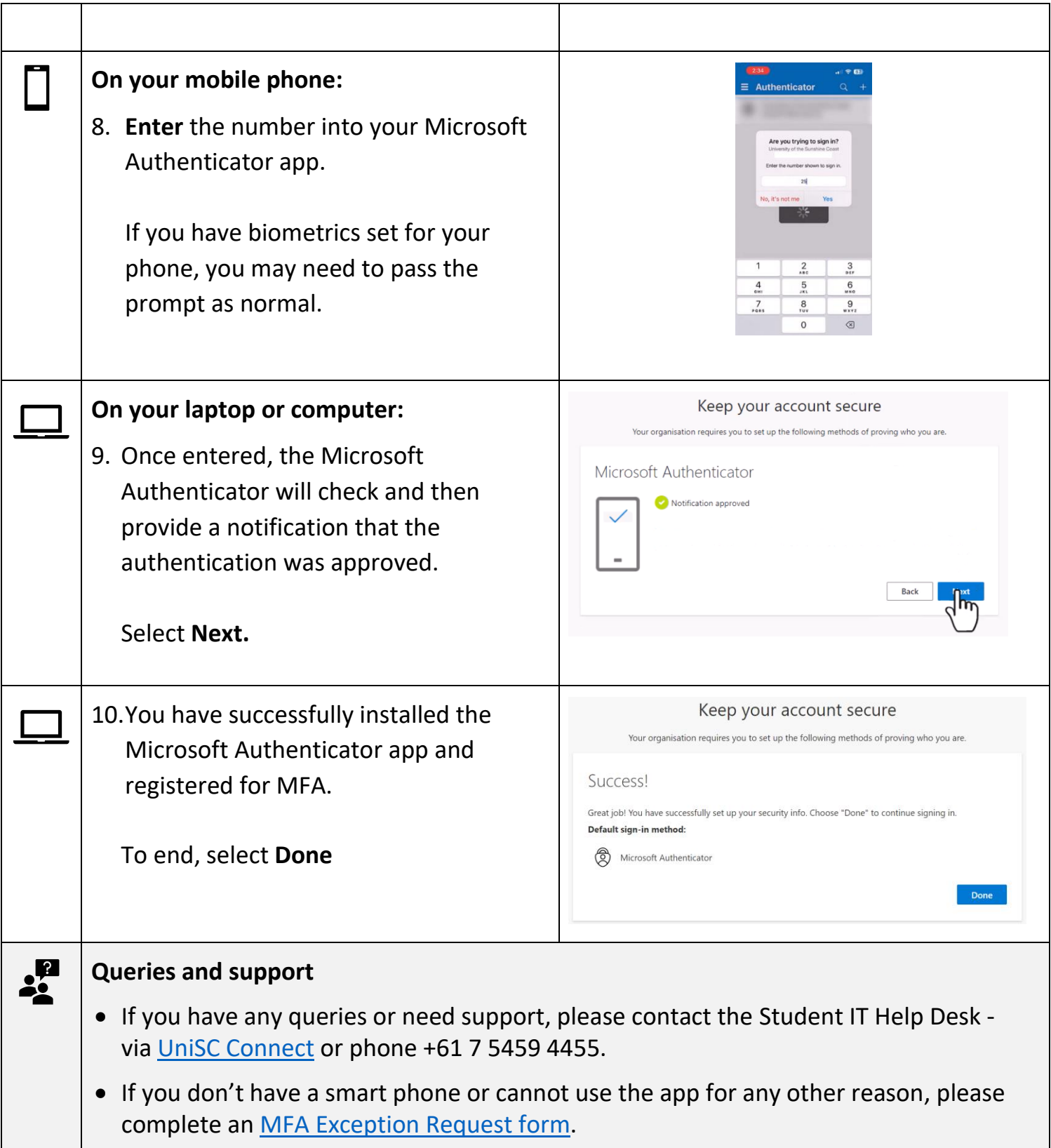